# MadeToTag: barrierefreie PDF-Dokumente aus Adobe InDesign erstellen

## Wie kann ich barrierefreie PDF-Dokumente einfacher in AdobeInDesign erstellen?

Wer häufig barrierefreie PDF-Dokumente aus Adobe InDesign erstellen muss, sollte sich das Programm MadeToTag von axaio anschauen. Bei MadeToTag

handelt es sich um ein Adobe-InDesign-CS5.5- und CS6-Plug-in, mit dem man InDesign-Dokumente einfacher und schneller als mit den InDesign-eigenen Bordmitteln für den Export als getaggtes, barrierefreies PDF vorbereiten und exportieren kann.

Die MadeToTag-Benutzeroberfläche basiert auf einem Sechs-Schritte-Guide, der den Anwender in InDesign sicher und intuitiv Schritt für Schritt durch die Vorbereitung und Erstellung zu einem getaggten PDF führt, ohne dabei Gefahr laufen zu müssen, einen wichtigen Schritt zu vergessen.

### In sechs Schritten zu einem getaggten PDF-Dokument

- 1. Definieren und Überprüfen der Export-Tags (über eine farbige Hervorhebung können die Export-Tags kontrolliert werden)
- 2. Strukturieren des Inhalts in Artikeln (Unterstützung für die korrekte Strukturierung von Listen, Tabellen, Links und Formularfeldern)
- 3. Anzeigen und Bearbeiten von alternativem Text für Bilder und Grafiken
- 4. Überprüfen der Dokument-Metadaten
- 5. Festlegen der Dokumentsprache
- 6. Erstellen der getaggten PDF-Datei direkt aus dem Bedienfeld

Mit MadeToTag können barrierefreie PDF-Dokumente entsprechend dem PDF/UA-Standard erstellt werden.

MadeToTag kann bis einschließlich 30. Juni 2013 kostenlos verwendet und somit ausgiebig getestet werden, ohne dass der Anwender danach zum Kauf verpfl ichtet ist. Nach Ablauf dieser Frist müssen all diejenigen, die MadeToTag weiterhin verwenden möchten, das Produkt kaufen.

Nach der Installation rufen Sie das Bedienfeld MadeToTag in Adobe InDesign über den Menübefehl FENSTER  $\rightarrow$  MadeToTag auf.

### Wie kann ich Export-Tags mithilfe von MadeToTag definieren und kontrollieren?

Tags können dem Anwender beim Lesen von barrierefreien PDF-Dokumenten helfen, durch das Dokument zu navigieren, wenn es beispielsweise darum geht, zur nächsten Überschrift zu springen. In Adobe InDesign werden die Tags den Absatzformaten in die Kategorie Tagsexport 1 zugewiesen. Über die Zuweisung des entsprechenden Tags kann angegeben werden, wie Text

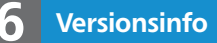

Die Beschreibungen wurden anhand der Versionen ADOBE INDESIGN CS6 und MADETOTAG 1.0(055) erstellt.

#### »MadeToTag« von »axaio«

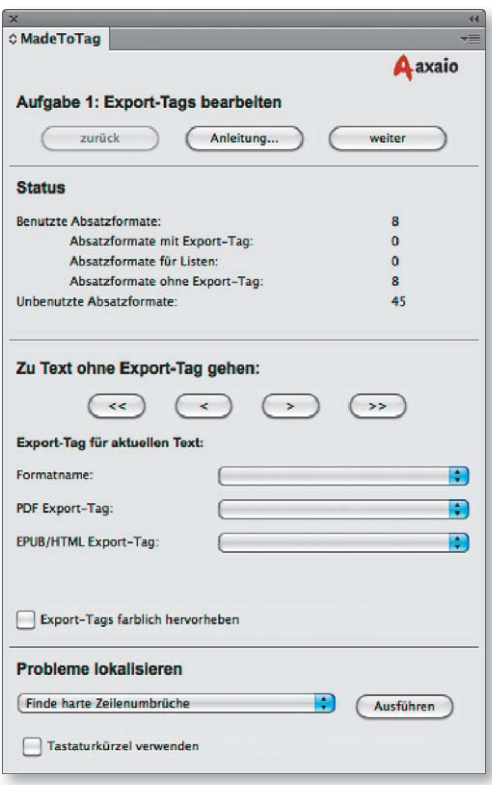

Das Bedienfeld von »MadeToTag« führt den Anwender Schritt für Schritt zum barrierefreien PDF.

#### **Verweis**

Weitere Informationen zum Thema Barrierefreiheit finden Sie im Kapitel BARRIEREFREIE PDF-DOKUMENTE ERSTELLEN im Heft PDF DRUCKEN ▲ Ausgabe 1 und im Kapitel INDESIGN CS6: BARRIEREFREIE PDFS ERSTELLEN – FÜR PDF/UA VORBEREITEN im Heft PDF DRUCKEN **Ausgabe** 19.

Tag-Zuweisung über Absatzformate